# Диссертации РГБ

Инструкция по регистрации и работе с системой

Для работы с БД Диссертации РГБ необходимо установить на ПК браузер Cent Browser Ссылка для скачивания: <https://www.centbrowser.com/>

Браузер Cent Browser, поддерживает работу web-приложения DVS без использования Adobe Flash Player.

В дальнейшем для работы с БД Диссертации РГБ необходимо пользоваться только этим браузером!!!

# **ВАЖНО!**

**Регистрация и доступ к БД Диссертаций возможен только с компьютеров вуза!**

# Для входа и регистрации в РГБ пройдите по ссылке

[https://passport.rsl.ru/auth/login?service=https%3a%2f%2fdvs.rsl.ru%2fAccount%2fCasLogin%3fRetu](https://passport.rsl.ru/auth/login?service=https://dvs.rsl.ru/Account/CasLogin?ReturnUrl%3dLz9SZXR1cm5Vcmw9%26r%3d2083164878) rnUrl%3dLz9SZXR1cm5Vcmw9%26r%3d2083164878

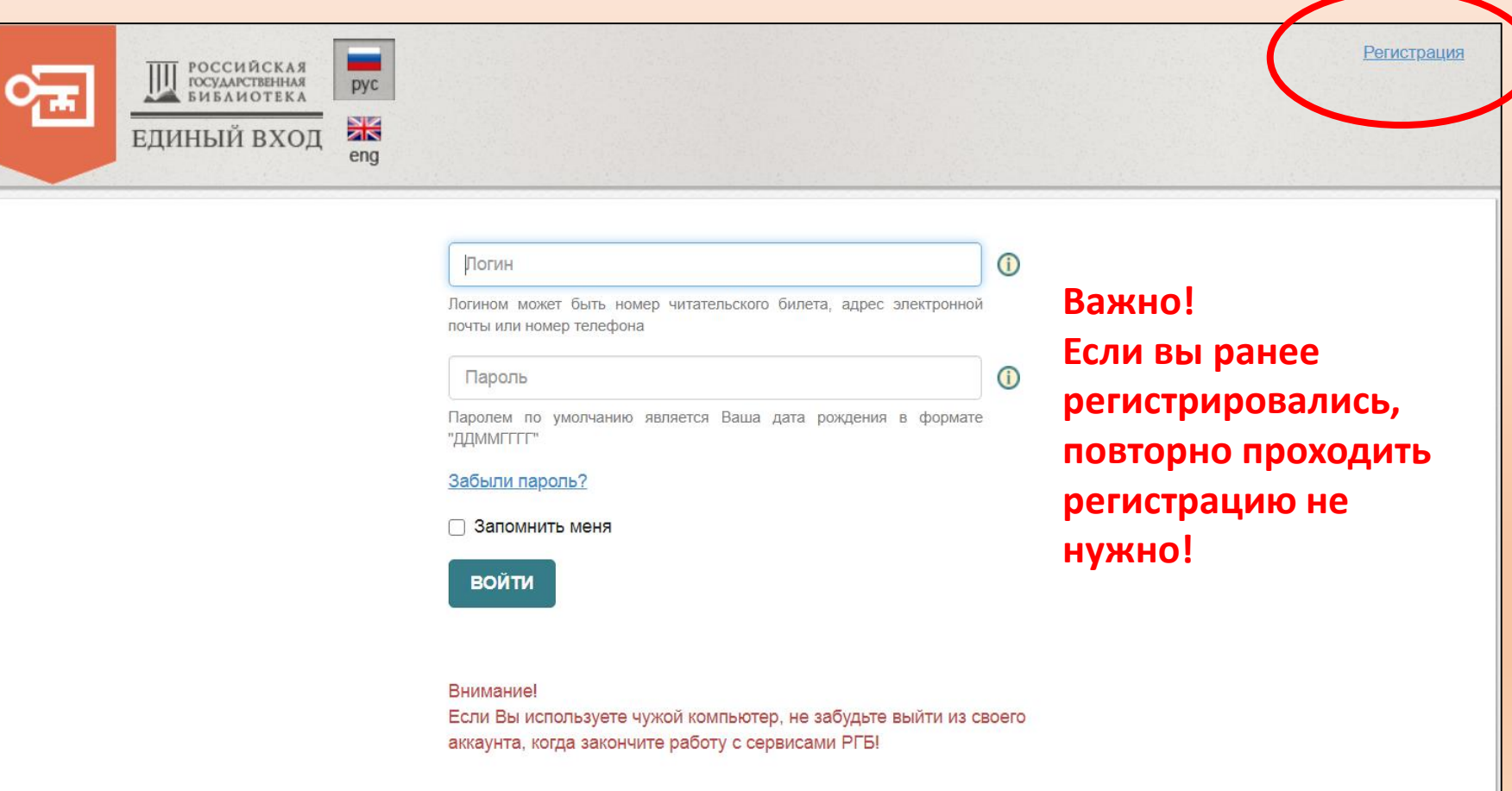

# Регистрация в РГБ

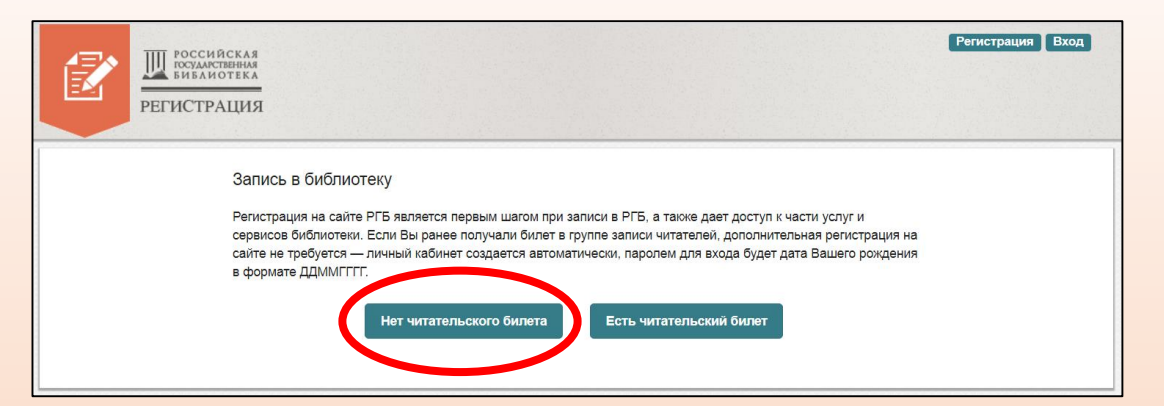

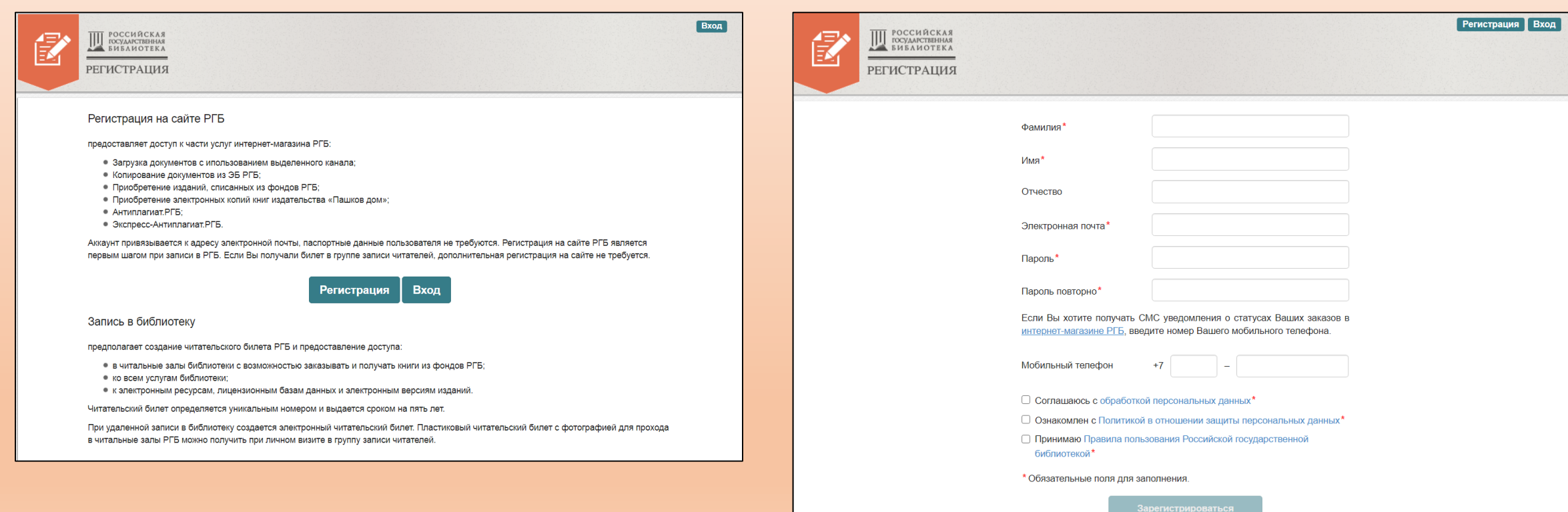

#### **Все поля, отмеченные «звездочкой» необходимо заполнить**

### Регистрация в РГБ

После заполнения всех полей необходимо написать письмо с запросом на подключение к виртуальному читальному залу на адрес: [lib@samgups.ru](mailto:lib@samgups.ru)

В запросе необходимо указать ФИО и категорию (преподаватель, сотрудник, аспирант, студент)

Администратор подключит вас к виртуальному читальному залу диссертаций

Сайт системы DVS для просмотра электронной документации (диссертаций) в защищенном режиме: [https://dvs.rsl.ru](https://dvs.rsl.ru/)

# Страница поиска

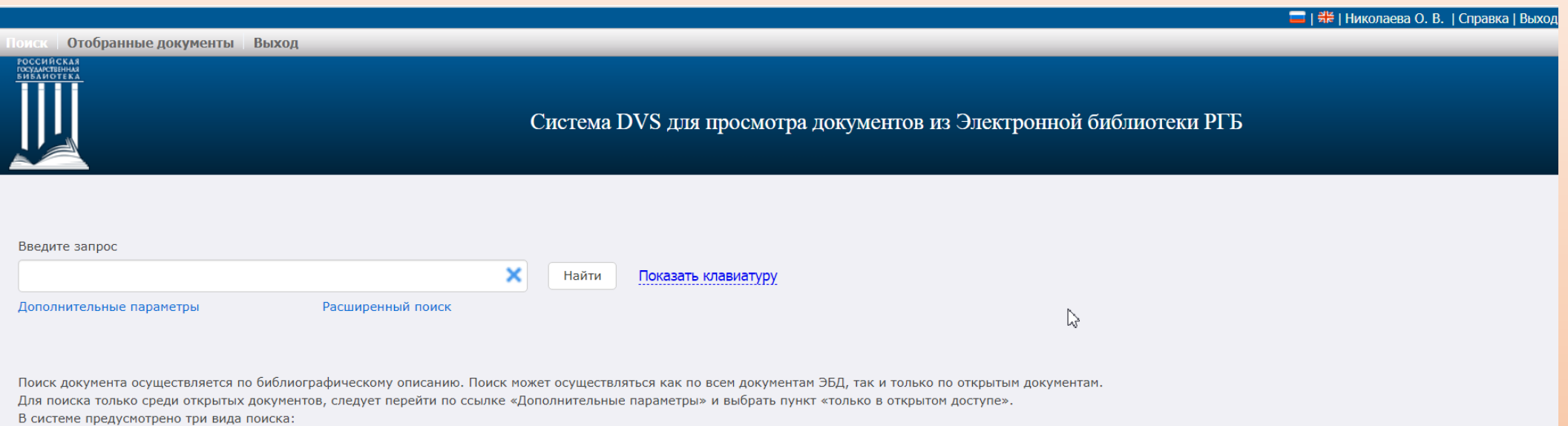

- общий поиск поиск выполняется по всем документам ЭБД;
- поиск по диссертациям;
- поиск по авторефератам.

Для установления одного из видов поиска следует перейти по ссылке «Дополнительные параметры» и выбрать нужный вид поиска.

В поисковой строке сайта Вы можете набрать любое слово или словосочетание, например, название диссертации, фамилию автора, тему научной работы или год издания. Поиск будет осуществляться по библиографическим описаниям и полным текстам работ.

Примеры словосочетаний для простого поиска:

История церкви

Пушкин А. С.

Для усечения слова можно использовать символ \*. Например, по запросу «Атом\*» будут найдены диссертации и авторефераты - «Управление ресурсом корпусов атомных реакторов». - Рогов Михаил Фалеевич и т.д. Поиск документа осуществляется по библиографическому описанию. Библиографическое описание документа содержит основные библиографические данные: название, данные об авторе, издании, количестве страниц документа и т.д. Поиск может осуществляться как по всем документам ЭБД, так и только по открытым документам.

# Результаты поиска

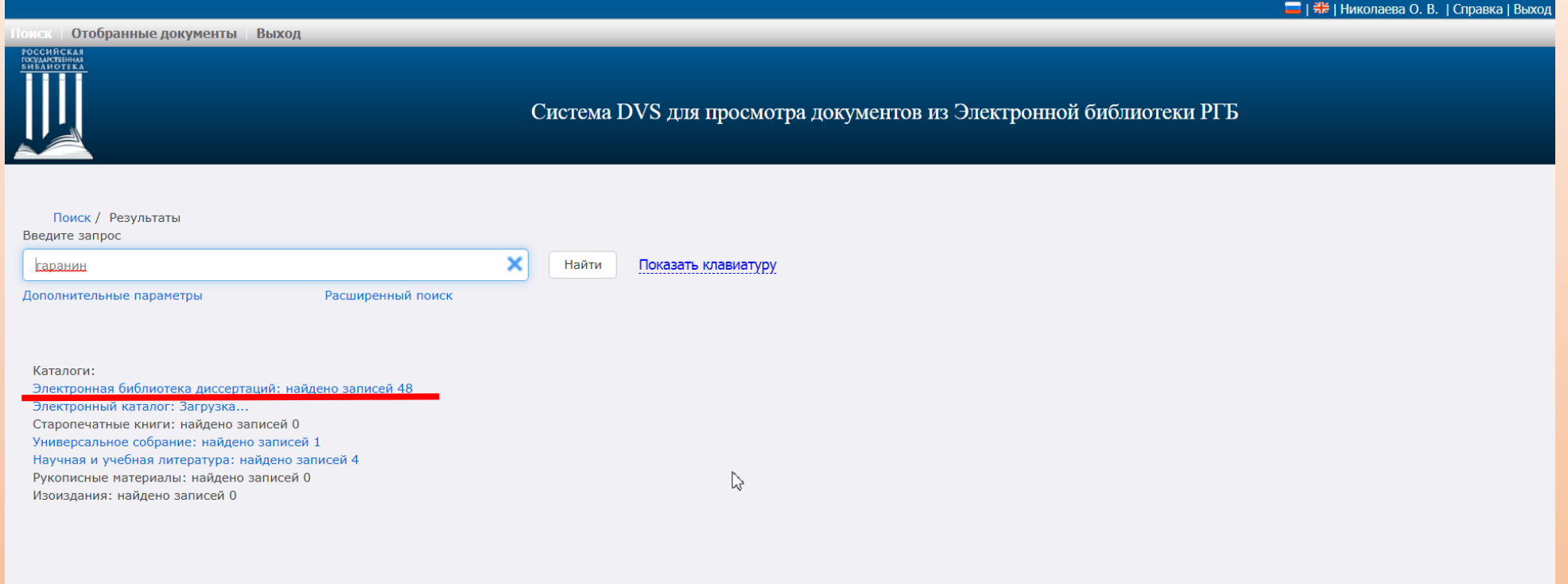

# Результаты поиска

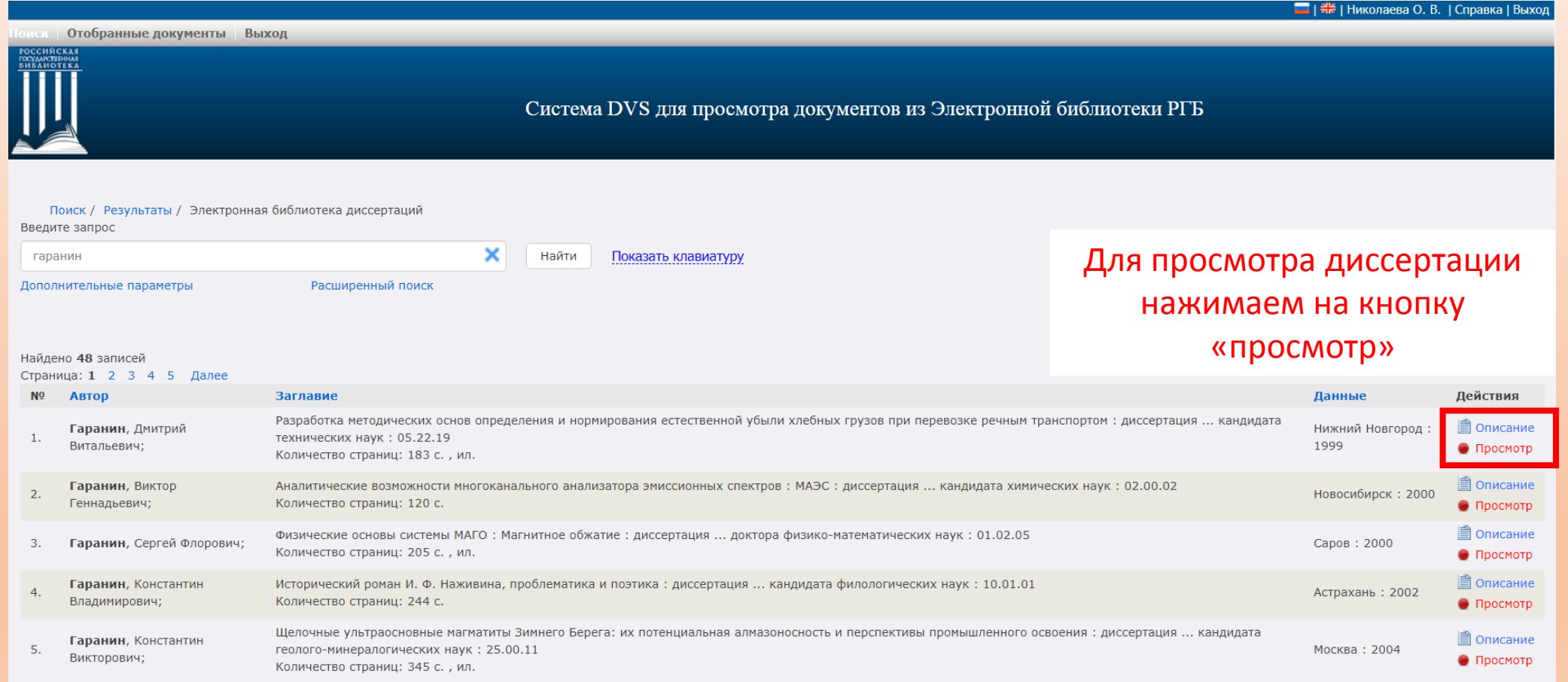

#### Режим чтения документа

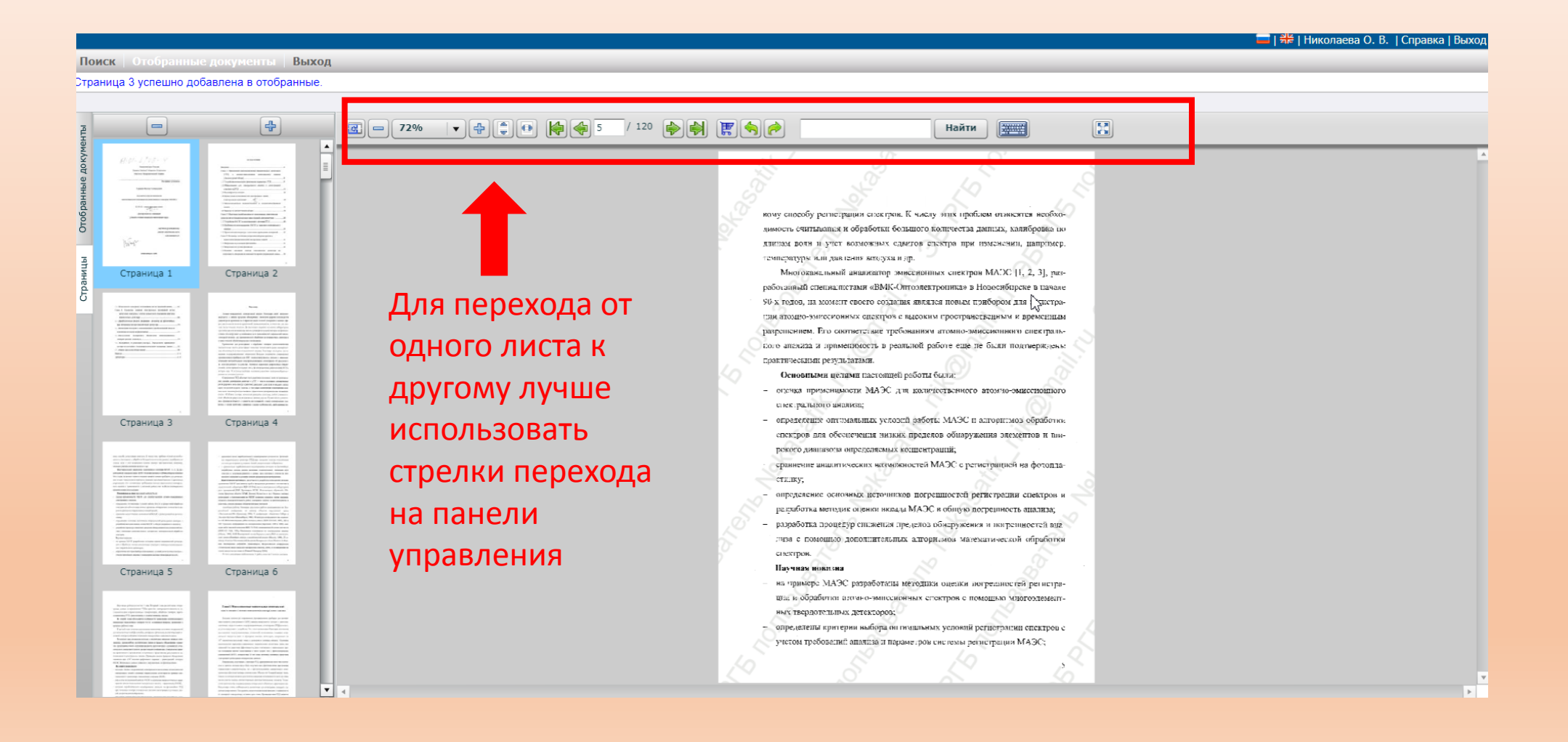